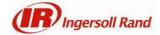

## **INSIGHTqcx**

#### **Version 2.0.19**

#### 1. Introduction

This is a software release note for **version 2.0.19** of **INSIGHTqcx** Cordless Controller. This document details the software versions, key new features, and upgrade instruction for this release.

#### 2. Release Information

**NOTE:** Please upgrade both the tool and controller with the latest versions as outlined in this section.

The following software releases are launched as part of this release package:

| Controller Software |             |         |  |
|---------------------|-------------|---------|--|
| #                   | Description | Version |  |
| 1                   | Application | 2.0.19  |  |
| 2                   | Database    | 0.0.7   |  |
| 3                   | os          | 0.0.1   |  |

| Tool Software |              |            |
|---------------|--------------|------------|
| #             | Description  | Version    |
| 1             | Tool Display | 100.2.1.16 |
| 2             | Tool MCE     | 2.5.1.12   |

#### Note:

- This latest release supports single step upgrade. Users can upgrade directly to this release without an intermediate upgrade step.
- Please follow the upgrade instruction for controller software as listed in Section 4.0.

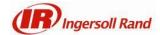

### 3. New Features & Improvements, Known Issues

#### 3.1 Enhancements

- 3.1.1 Added Received Signal Strength Indicator (RSSI) values in the Wireless Diagnostic screen.
- 3.1.2 Added support for the new 2-stage multiplier QXM tool.
- 3.1.3 Resolved an issue related to TOHO communication not reporting EOR data after a PI controller was disconnected or replaced. (#5019, #1957550)
- 3.1.4 Corrected scaling factor for ToolsNet 8 to display angle trace data. (#5031)
- 3.1.5 Resolved an issue related to PFOP job interlock. (#5083, #1976512)
- 3.1.6 Addressed a lockup issue during ToolsNet communication. (#5099, #1985791)
- 3.1.7 Resolved an issue related to tool showing error code E-03 while firmware update is in progress. (#5000, #1929739)
- 3.1.8 Enabled tool to run with max power and max speed in reverse mode. (#5096, #1982786)
- 3.1.9 Optimized system event logging. (#5038)

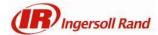

#### 4. Upgrade Instruction

#### 4.1 Controller Firmware Upgrades

Follow the instruction outlined in the *How-To Update INSIGHTqcx Firmware* article (see link below) on our customer portal to update the firmware for the INSIGHTqcx controller. **Please note** that the Controller may take up to 60s to reboot and multiple reboot may be required during the full firmware upgrade process.

• <a href="https://irtoolhelp.ingersollrand.com/hc/en-us/articles/360039603114-How-To-Update-INSIGHTqcx-Firmware">https://irtoolhelp.ingersollrand.com/hc/en-us/articles/360039603114-How-To-Update-INSIGHTqcx-Firmware</a>

#### 4.2 Tool Firmware Upgrades

Tool firmware upgrades can be done directly using the INSIGHTqcx controller. The required latest firmware files are already included with the controller.

#### Prerequisite:

• To use the INSIGHTqcx to upgrade tool firmware, the display firmware version on the tool has to be 3.x.x or higher. For older tool display firmware (V1.x.x or 2.x.x) it is necessary to first update to version 3.x.x or higher using ICS.

#### Steps:

- 1. Connect the QX tool into the controller using a USB cable.
- 2. Once connected, an Update screen will appear to highlight the current vs recommended software versions (see sample screen shot below).

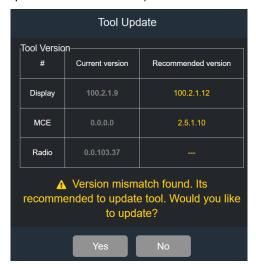

- 3. Follow the instruction on the screen to update the MCE and Display firmware. In some cases, the tool may need to be recycled power to complete the update process.
- After the tool is updated, please perform a Factory Reset on the tool using Tool Settings →
  Factory Reset. Please note that the tool may take up to 8s to fully perform the factory reset.

#### Notes:

 If screens are not refreshed correctly, user can try to use the "CTRL" + "F5" key combination to refresh the browser cache.

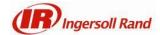

# 5. Appendix A – Language and OP MID

## 5.1 INSIGHTqcx supports the following languages

| #  | Language             | Native name |  |
|----|----------------------|-------------|--|
| 1  | Chinese (Simplified) | 中文(简体)      |  |
| 2  | Spanish              | Español     |  |
| 3  | French               | Français    |  |
| 4  | German               | Deutsch     |  |
| 5  | Italian              | Italiana    |  |
| 6  | English              | English     |  |
| 7  | Korean               | 한국어         |  |
| 8  | Japanese             | 日本語         |  |
| 9  | Russian              | Русский     |  |
| 10 | Polish               | Polskie     |  |
| 11 | Portuguese           | Português   |  |
| 12 | Czech                | Čeština     |  |

### 5.2 List of supported Open Protocol MID

| MID | Description                          | INSIGHTqcx 1.2.2 | MID   | Description                             | INSIGHTqcx 1.2.2 |
|-----|--------------------------------------|------------------|-------|-----------------------------------------|------------------|
| 1   | Communication start                  |                  | 51    | Vehicle Id Number upload subscribe      |                  |
| 2   | Communication start acknowledge      |                  | 52    | Vehicle Id Number upload                |                  |
| 3   | Communication stop                   |                  | 53    | Vehicle Id Number upload acknowledge    |                  |
| 4   | Command error                        |                  | 54    | Vehicle Id Number upload unsubscribe    |                  |
| 5   | Command accepted                     |                  | 60    | Last tightening result data subscribe   |                  |
| 6   | Spindle Connect Status               |                  | 61    | Last tightening result data upload      |                  |
| 7   | Spindle Connect Status Ack           |                  | 62    | Last tightening result data acknowledge |                  |
| 8   | Spindle Connect Status Subscribe     |                  | 63    | Last tightening result data unsubscribe |                  |
| 9   | Spindle Connect Status Unsubscribe   |                  | 64    | Old tightening result upload request    |                  |
| 10  | Parameter set numbers upload request |                  | 65    | Old tightening result reply             |                  |
| 11  | Parameter set numbers upload reply   |                  | 70    | Alarm subscribe                         |                  |
| 12  | Parameter set data upload request    |                  | 71    | Alarm Upload                            |                  |
| 13  | Parameter set data upload reply      |                  | 72    | Alarm Upload acknowledge                |                  |
| 14  | Parameter set "selected" subscribe   |                  | 73    | Alarm Unsubscribe                       |                  |
| 15  | Parameter set "selected"             |                  | 74    | Alarm Acknowledged on torque controller |                  |
| 16  | Parameter set "selected" acknowledge |                  | 75    | Alarm Acknowledged Ack                  |                  |
| 17  | Parameter set "selected" unsubscribe |                  | 76    | Alarm Status                            |                  |
| 18  | Select Parameter set                 |                  | 77    | Alarm Status acknowledge                |                  |
| 19  | Set Parameter set batch size         |                  | 80    | Read time upload request                |                  |
| 20  | Reset Parameter set batch size       |                  | 81    | Time upload reply                       |                  |
| 30  | Job numbers upload request           |                  | 82    | Set Time in the Torque Controller       |                  |
| 31  | Job numbers upload reply             |                  | 127   | Abort job                               |                  |
| 32  | Job data upload request              |                  | 128   | Job batch increment                     |                  |
| 33  | Job data upload reply                |                  | 129   | Job batch decrement                     |                  |
| 34  | Job "info" subscribe                 |                  | 130   | Job Off                                 |                  |
| 35  | Job "info"                           |                  | 150   | Identifier download request / reply     |                  |
| 36  | Job "info" acknowledge               |                  | 250   | Selector socket info subscribe          |                  |
| 37  | Job "info" unsubscribe"              |                  | 251   | Selector socket info                    |                  |
| 38  | Select Job                           |                  | 252   | Selector socket info acknowledge        |                  |
| 39  | Job restart                          |                  | 253   | Selector socket info unsubsribe         |                  |
| 40  | Tool data upload request             |                  | 410   | AutoDisable settings request            |                  |
| 41  | Tool data upload reply               |                  | 411   | AutoDisable settings reply              |                  |
| 42  | Disable tool                         |                  | 900   | Trace                                   |                  |
| 43  | Enable tool                          |                  | 9,999 | Keep alive message                      |                  |
| 50  | Vehicle Id Number download request   |                  |       |                                         |                  |

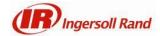

# 6. Revision History

# **Revision History**

| Version | Date       | Summary of Changes                                                 | Author      |
|---------|------------|--------------------------------------------------------------------|-------------|
| 0.1     | 11/30/2020 | Initial draft for version 2.0.19.                                  | Eng-Hua Yap |
| 0.2     | 12/1/2020  | Added instruction to update software for both controller and tool. | Eng-Hua Yap |
|         |            |                                                                    |             |